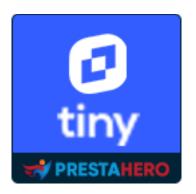

# Advanced TINY MCE

Add more functions to TinyMCE in PrestaShop (*icons, font size, font family, special character, find and replace, preview, etc.*). Give you more control over tools included in the PrestaShop text editor.

A product of PrestaHero

## CONTENTS

| I.   | INTRODUCTION              | 3  |
|------|---------------------------|----|
| II.  | INSTALLATION              | 3  |
| III. | CONFIGURATION             | 3  |
| IV.  | TINY MCE FORMATTING TOOLS | 10 |
| V.   | THANK YOU                 | 20 |

#### I. INTRODUCTION

**Advanced Tiny MCE** allows you to add more functions to the text editor in PrestaShop (*icons, font size, font family, special character, find and replace, preview, etc.*). Give you more control over tools included in the PrestaShop text editor.

\*"Advanced Tiny MCE" is compatible with PrestaShop 1.6.x, 1.7.x and PrestaShop 8.x

#### II. INSTALLATION

- Navigate to "Modules / Modules Manager" > click on "Upload a module / Select file".
- Select the module file "**etstinymce.zip**" from your computer then click on "**Open**" to install.
- Click on "**Configure**" button of the module you just installed to open the module's configuration page.

#### III. CONFIGURATION

From your installed module list (located at **"Modules/Module Manager"**), find **"Advanced Tiny MCE"** and then click on the **"Configure**" button to open its configuration page.

On the "**Tiny MCE**" page, you can select the types of text formatting option to display on TinyMCE menu bar. Our module supports the following formatting tools:

- Source code
- Font size
- Font

- Emoticons
- Anchor
- Bold
- Italic
- Underline
- Strikethrough
- Block quote
- Link
- Undo
- Redo
- Align
- Bullet list
- Numbered list
- Table
- Image
- Video
- Paragraph
- Special character
- Print
- Preview
- Find and replace
- Horizontal line
- Text color
- Background color
- Decrease indent
- Increase indent
- Clear formatting
- Fullscreen
- Insert/edit code sample

You can activate/disable the formatting tools you want. Drag and drop the arrow icon to sort the order of formatting tools.

| Vanced Tiny MCE |                       |              |                         |
|-----------------|-----------------------|--------------|-------------------------|
|                 |                       |              |                         |
| iny MCE         |                       |              |                         |
|                 | Options               | Icon         | Display                 |
|                 |                       |              | Select all/Unselect all |
|                 | Source code           | 0            | ÷ On                    |
|                 | Font size             | Font size 👻  |                         |
|                 | Font                  | Font 💌       | + (off)                 |
|                 | Emoticons             | ٩            | ✤ ○off                  |
|                 | Anchor                | Д            | ✤ ○off                  |
|                 | Bold                  | В            | ⊕ <b>On</b>             |
|                 | Italic                | Ι            | ÷ On                    |
|                 | Underline             | 2            |                         |
|                 | Strikethrough         | <del>S</del> | + On                    |
|                 | Block quote           | 66           | ÷ 0n                    |
|                 | Link                  | P            | + <b>On</b>             |
|                 | Undo                  | <b>~</b>     | <b>+</b> Off            |
|                 | Redo                  | *            |                         |
|                 | Align                 | E            | + On                    |
|                 | Bullet list           | E            | + <b>On</b>             |
|                 | Numbered list         | i≘           | ÷ 0n                    |
|                 | Table                 |              | + On                    |
|                 | Image                 |              | ÷ 0n                    |
|                 | Video                 | <b>8</b> -3  | ÷ On                    |
|                 | Paragraph             | Paragraph 👻  | + On                    |
|                 | Special character     | Ω            | + 100                   |
|                 | Print                 | ÷            | + 000<br>+ 000          |
|                 |                       |              |                         |
|                 | Preview               | •            | +                       |
|                 | Find and replace      | łż           | 4 Off                   |
|                 | Horizontal line       | -            | 1100 +                  |
|                 | Text color            | A            | +                       |
|                 | Background color      |              | + Off                   |
|                 | Decrease indent       | 3            | t Off                   |
|                 | Increase indent       | 围            | + ())                   |
|                 | Clear formatting      | I.           |                         |
|                 | Fullscreen            | 20           | 4 (Oof)                 |
| In              | sert/edit code sample | (1)          | the Coff                |

On the "**Settings**" page, you can configure how the TinyMCE formatting tools will be displayed on text editor area:

| Configure<br>Advanced Tiny MCE                    | Back | Translate | Check update | Manage hooks |
|---------------------------------------------------|------|-----------|--------------|--------------|
| CP Tiny MCE Settings                              |      |           |              |              |
|                                                   |      |           |              |              |
| Settings                                          |      |           |              |              |
| Enable tinyMCE 🛛 Yes                              |      |           |              |              |
| Display menu bar on text editor 🛛 No              |      |           |              |              |
| Display mode                                      |      |           |              |              |
| Ignore Tiny MCE in Admin Controller               |      |           |              |              |
| SELECT ADMIN CONTROLLER                           |      |           |              |              |
| Ignore TinyMCE in Modules                         |      |           |              |              |
| SELECT MODULES                                    |      |           |              |              |
|                                                   |      |           |              | Save         |
| oc Configuration                                  |      |           |              |              |
| ve comgaradion                                    |      |           |              |              |
| Activate module for this shop context: all shops. |      |           |              |              |
|                                                   |      |           |              |              |

This is the default text editor of PrestaShop:

| Quick Access + (Q. Search (e.g.: product reference, contons)                                                                                                    | ⊙ View my shop 🛕 🔮 😝                                                                        |
|----------------------------------------------------------------------------------------------------|---------------------------------------------------------------------------------------------|
| Love Ring in Rose Gold with Diamonds 78 Standard product •                                                                                                    | en + Translate Sales Productilat Help                                                       |
| Basic settings Quantities Shipping Pricing SEO Options                                                                                                    |                                                                                             |
|                                                                                                    | Combinations  Simple product O Product with combinations Reference                          |
| Summary Description                                                                                                    |                                                                                             |
| ↔ ▲ B I 및 ∓ ** co E * Ⅲ * Ⅲ * 团 @ Paragraph *                                                                                                    | Quantity 🔟                                                                                  |
| With an intensity that rivals the night sky, Tiffany Victoria celebrates the blazing brilliance of Tiffany diamonds. The organic vine motif of this ring complements the beauty of mixed-cut diamonds. | 328<br>Advanced settings in 🖉 Quantitides                                                   |
| 198 of 800 characters allow                                                                                                    |                                                                                             |
|                                                                                                    | Price 🔲                                                                                     |
| Brand<br>Fashion Manufacturer •                                                                                                    | Tax excluded         Tax included           \$ 370,000000         \$ 370           Tax rule |
| Add a related product                                                                                                    | US-AL Rate (4%) - Advanced settings in 🖉 Pricing                                            |
| Preview Online                                                                                                    | Duplicate Go to catalog Add new product                                                     |

• "Display menu bar on text editor" option is enabled:

| Quick Access 👻 | Q. Search (e.g.: product reference, cantom)                                                                                                    | ⊙ View my shap Ω 😒 😝                                                    |
|----------------|----------------------------------------------------------------------------------------------------|-------------------------------------------------------------------------|
|                | Love Ring in Rose Gold with Diamonds                                                                                                    | en • Translate Sales Production Help                                    |
|                | Basic settings Quantities Shipping Pricing: SEO Options                                                                                                    |                                                                         |
|                |                                                                                                    | Combinations  Simple product Product with combinations Reference        |
|                | Summary Description 18                                                                                                    |                                                                         |
|                | File * Edit * Insert * View * Format * Table * Tools *<br>$\underline{A} \Leftrightarrow \text{Font Stars * Font Family * } \bigcirc \square B I \cup \neq H \Leftrightarrow \bigoplus                                $ | Quantity I                                                              |
|                | With an intensity that rivals the night sky, Tiffany Victoria celebrates the blazing brilliance of Tiffany diamonds. The organic vine motif of this ring complements the beauty of mixed-cut diamonds.                  | Advanced settings in 2 Quantities                                       |
|                | Add a feature                                                                                                    | Tax excluded         Tax included           \$ 370.00000         \$ 370 |
|                | Brand Fashion Manufacturer                                                                                                    | Tax rule<br>US-AL Rare (4%)<br>Advanced settings in [2] Pricing         |
|                | Preview Online                                                                                                    | Duplicate Go to catalog Add new product                                 |

If you want to hide the Tiny MCE formatting tools for specific admin controller, click on "**Select admin controller**" button to show the list of admin controller:

| nfigure<br>anced Tiny MCE                                                                    |                                                                                              |                                      | Back                                                                                                    | Translate Check update Manage                                                                                                    |
|----------------------------------------------------------------------------------------------|----------------------------------------------------------------------------------------------|--------------------------------------|----------------------------------------------------------------------------------------------------|----------------------------------------------------------------------------------------------------|
| iny MCE 🔅 Settings                                                                           |                                                                                              |                                      |                                                                                                    |                                                                                                    |
|                                                                                              |                                                                                              |                                      |                                                                                                    |                                                                                                    |
| tings                                                                                        |                                                                                              |                                      |                                                                                                    |                                                                                                    |
|                                                                                              | Enable tinyMCE                                                                               | Yes                                  |                                                                                                    |                                                                                                    |
| Display menu l                                                                               | bar on text editor                                                                           | No                                   |                                                                                                    |                                                                                                    |
|                                                                                              | Display mode Light                                                                           | mode 🗸                               |                                                                                                    |                                                                                                    |
|                                                                                              |                                                                                              |                                      |                                                                                                    |                                                                                                    |
| nore Tiny MCE in Admin Controller                                                            |                                                                                              |                                      |                                                                                                    |                                                                                                    |
| Search                                                                                       |                                                                                              |                                      |                                                                                                    |                                                                                                    |
| AdminPatterns                                                                                | AdminStock                                                                                   |                                      | AdminStockManagement                                                                                                    | AdminAddresses - Addresses                                                                                                    |
| AdminPatterns AdminAdminPreferences - Administration                                         | AdminStock                                                                                   | eters - Advanced                     | AdminStockManagement  AdminModulesNotifications - Alerts                                                                            | AdminAddresses - Addresses AdminAttributesGroups - Attributes                                                                                                    |
| AdminPatterns AdminAdminPreferences - Administration                                         | AdminStock                                                                                   | eters - Advanced                     | AdminModulesNotifications - Alerts                                                                                                  | AdminAttributesGroups - Attributes                                                                                                    |
| -                                                                                            | AdminAdvancedParame                                                                          | eters - Advanced                     |                                                                                                    |                                                                                                    |
| -                                                                                            | AdminAdvancedParame                                                                          |                                      | AdminModulesNotifications - Alerts AdminParentAttributesGroups - Attributes &                                                       | <ul> <li>AdminAttributesGroups - Attributes</li> <li>AdminManufacturers - Brands</li> </ul>                                                                                           |
| AdminAdminPreferences - Administration                                                       | AdminAdvancedParame<br>Parameters                                                            | Rules                                | AdminModulesNotifications - Alerts AdminParentAttributesGroups - Attributes & Features                                              | AdminAttributesGroups - Attributes AdminManufacturers - Brands AdminParentManufacturers - Brands & Suppliers                                                                          |
| AdminAdminPreferences - Administration AdminCarriers - Carriers                              | <ul> <li>AdminAdvancedParamo</li> <li>Parameters</li> <li>AdminCartRules - Cart F</li> </ul> | Rules<br>on - Configuration          | AdminModulesNotifications - Alerts AdminParentAttributesGroups - Attributes & Features AdminCatalog - Catalog                       | AdminAttributesGroups - Attributes AdminManufacturers - Brands AdminParentManufacturers - Brands & Suppliers AdminSpecificPriceRule - Catalog Price Rules                             |
| AdminAdminPreferences - Administration AdminCarriers - Carriers AdminCategories - Categories | AdminAdvancedParami<br>Parameters AdminCartRules - Cart F                                    | Rules<br>on - Configuration<br>tries | AdminModulesNotifications - Alerts AdminParentAttributesGroups - Attributes & Features AdminCatalog - Catalog CONFIGURE - Configure | AdminAttributesGroups - Attributes AdminManufacturers - Brands AdminParentManufacturers - Brands & Suppliers AdminSpecificPriceRule - Catalog Price Rules AdminParentStores - Contact |

• Use the search box to search for the controller you want to ignore.

• You can select multiple controllers. The selected items will display under the list box.

| nfigure<br>anced Tiny MCE                      |                                         | Back                                                  | Translate Check update Manage ho              |
|------------------------------------------------|-----------------------------------------|-------------------------------------------------------|-----------------------------------------------|
| iny MCE 🎄 Settings                             |                                         |                                                       |                                               |
|                                                |                                         |                                                       |                                               |
| tings                                          |                                         |                                                       |                                               |
|                                                |                                         |                                                       |                                               |
|                                                | Enable tinyMCE 🚺 Yes                    |                                                       |                                               |
| Display menu ba                                | ar on text editor 💦 No                  |                                                       |                                               |
| bispidy mena de                                |                                         |                                                       |                                               |
|                                                | Display mode Light mode 🗸               |                                                       |                                               |
| SELECT ADMIN CONTROLLER                        |                                         |                                                       |                                               |
| Search                                         |                                         |                                                       |                                               |
| AdminPatterns                                  | AdminStock                              | AdminStockManagement                                  | AdminAddresses - Addresses                    |
| AdminAdminPreferences - Administration         | AdminAdvancedParameters - Advanced      | AdminModulesNotifications - Alerts                    | AdminAttributesGroups - Attributes            |
|                                                | Parameters                              | AdminParentAttributesGroups - Attributes &            | AdminManufacturers - Brands                   |
|                                                |                                         | Features                                              | AdminParentManufacturers - Brands & Suppliers |
| AdminCarriers - Carriers                       | AdminCartRules - Cart Rules             | AdminCatalog - Catalog                                | AdminSpecificPriceRule - Catalog Price Rules  |
| AdminCategories - Categories                   | AdminStockConfiguration - Configuration | CONFIGURE - Configure                                 | AdminParentStores - Contact                   |
| AdminContacts - Contacts                       | AdminCountries - Countries              | AdminSlip - Credit Slips                              | AdminCurrencies - Currencies                  |
| AdminParentCustomerThreads - Customer Service  | AdminCustomerThreads - Customer Service | AdminParentCustomerPreferences - Customer<br>Settings | AdminCustomerPreferences - Customer Settings  |
|                                                |                                         |                                                       | AdminParentCustomer - Customers               |
| × AdminCartRules - Cart Rules × CONFIGURE - Co | onfigure × AdminCurrencies - Currencies |                                                       |                                               |
|                                                |                                         |                                                       |                                               |
| Clear all                                      |                                         |                                                       |                                               |
|                                                |                                         |                                                       |                                               |
| nore TinyMCE in Modules                        |                                         |                                                       |                                               |
|                                                |                                         |                                                       |                                               |
| SELECT MODULES                                 |                                         |                                                       |                                               |
|                                                |                                         |                                                       | _                                             |
|                                                |                                         |                                                       | Sa                                            |

Click on "Save" button to finish.

If you want to hide the Tiny MCE formatting tools for specific modules, click on **"Select module**" button to show the list of installed modules:

| nfigure                                                                                                    |                                                                                                    | Ba                                                                                                    | ck Translate Check update Manage                                                                                                    |
|----------------------------------------------------------------------------------------------------|----------------------------------------------------------------------------------------------------|----------------------------------------------------------------------------------------------------|----------------------------------------------------------------------------------------------------|
| nfigure<br>anced Tiny MCE                                                                                                    |                                                                                                    | De                                                                                                    |                                                                                                    |
| iny MCE 🔅 Settings                                                                                                    |                                                                                                    |                                                                                                    |                                                                                                    |
|                                                                                                    |                                                                                                    |                                                                                                    |                                                                                                    |
| tings                                                                                                    |                                                                                                    |                                                                                                    |                                                                                                    |
|                                                                                                    | Enable tinyMCE 🚺 Yes                                                                                                    |                                                                                                    |                                                                                                    |
| Display many                                                                                                    | bar on text editor 🔵 No                                                                                                    |                                                                                                    |                                                                                                    |
| Display menu                                                                                                    |                                                                                                    |                                                                                                    |                                                                                                    |
|                                                                                                    | Display mode Light mode 🗸                                                                                                    |                                                                                                    |                                                                                                    |
|                                                                                                    |                                                                                                    |                                                                                                    |                                                                                                    |
| nore Tiny MCE in Admin Controller                                                                                                    |                                                                                                    |                                                                                                    |                                                                                                    |
| SELECT ADMIN CONTROLLER                                                                                                    |                                                                                                    |                                                                                                    |                                                                                                    |
|                                                                                                    |                                                                                                    |                                                                                                    |                                                                                                    |
| nore TinyMCE in Modules                                                                                                    | Contact form (contactform)                                                                                                    | Dashboard Goals (dashgoals)                                                                                                    | Google sitemap (gsitemap)                                                                                                    |
| SELECT MODULES Search Wishlist (blockwishlist)                                                                                                    | Contact form (contactform)<br>Banner (ps_banner)                                                                                                    | Dashboard Goals (dashgoals)<br>Category tree links (ps_categorytree)                                                                                                    | Google sitemap (gsitemap)                                                                                                    |
| SELECT MODULES Search Search Product Comments (productcomments) Contact information (ps_contactinfo)                                                                                                    | <ul> <li>Banner (ps_banner)</li> <li>Cross-selling (ps_crossselling)</li> </ul>                                                                                                    | <ul> <li>Category tree links (ps_categorytree)</li> <li>Custom text block (ps_customtext)</li> </ul>                                                                                                    | <ul> <li>Payments by check (ps_checkpayment)</li> <li>Customer data privacy block (ps_dataprivacy)</li> </ul>                                                                                |
| nore TinyMCE in Modules SELECT MODULES Search                                                                                                    | Banner (ps_banner) Cross-selling (ps_crossselling) Order Notifications on the Favicon                                                                                                   | Category tree links (ps_categorytree) Custom text block (ps_customtext) Featured products (ps_featuredproducts)                                                                                                    | Payments by check (ps_checkpayment) Customer data privacy block (ps_dataprivacy) Image slider (ps_imageslider)                                                                               |
| SELECT MODULES SEarch Wishlist (blockwishlist) Product Comments (productcomments) Contact information (ps_contactinfo) Newsletter subscription (ps_emailsubscription)                                                                                         | Banner (ps_banner) Cross-selling (ps_crossselling) Order Notifications on the Favicon (ps_faviconnotificationbo)                                                                        | Category tree links (ps_categorytree)<br>Custom text block (ps_customtext)<br>Featured products (ps_featuredproducts)<br>Link List (ps_linklist)                                                                                        | Payments by check (ps_checkpayment) Customer data privacy block (ps_dataprivacy) Image slider (ps_imageslider) Main menu (ps_mainmenu)                                                       |
| SELECT MODULES  Search  Wishlist (blockwishlist)  Contact information (ps_contactinfo) Newsletter subscription (ps_emailsubscription)  Social media share buttons (ps_sharebuttons)                                                                           | Banner (ps_banner) Cross-selling (ps_crossselling) Order Notifications on the Favicon (ps_faviconnotificationbo) Shopping cart (ps_shoppingcart)                                        | Category tree links (ps_categorytree) Custom text block (ps_customtext) Featured products (ps_featuredproducts) Link List (ps_linklist) Gocial media follow links (ps_socialfollow)                                                     | Payments by check (ps_checkpayment) Customer data privacy block (ps_dataprivacy) Image slider (ps_imageslider) Main menu (ps_mainmenu) Theme Customization (ps_themecusto)                   |
| SELECT MODULES  Search  Vishlist (blockwishlist)  Product Comments (productcomments)  Contact information (ps_emailsubscription)  Newsletter subscription (ps_emailsubscription)  Social media share buttons (ps_sharebuttons) Bank transfer (ps_wirepayment) | Banner (ps_banner) Cross-selling (ps_crossselling) Order Notifications on the Favicon (ps_faviconnotificationbo) Shopping cart (ps_shoppingcart) Data mining for statistics (statsdata) | Category tree links (ps_categorytree)     Custom text block (ps_customtext)     Featured products (ps_featuredproducts)     Link List (ps_linklist)     Social media follow links (ps_socialfollow)     Stats Dashboard (statsforecast) | Payments by check (ps_checkpayment) Customer data privacy block (ps_dataprivacy) Image slider (ps_imageslider) Main menu (ps_mainmenu) Theme Customization (ps_themecusto) Welcome (welcome) |
| nore TinyMCE in Modules  SELECT MODULES  Search  Wishlist (blockwishlist)  Contact information (ps_contactinfo) Newsletter subscription (ps_emailsubscription)  Social media share buttons (ps_sharebuttons)                                                  | Banner (ps_banner) Cross-selling (ps_crossselling) Order Notifications on the Favicon (ps_faviconnotificationbo) Shopping cart (ps_shoppingcart)                                        | Category tree links (ps_categorytree) Custom text block (ps_customtext) Featured products (ps_featuredproducts) Link List (ps_linklist) Gocial media follow links (ps_socialfollow)                                                     | Payments by check (ps_checkpayment) Customer data privacy block (ps_dataprivacy) Image slider (ps_imageslider) Main menu (ps_mainmenu) Theme Customization (ps_themecusto)                   |

- Use the search box to search for the module you want to ignore.
- You can select multiple modules. The selected items will display under the list box.

| Tiny MCE Settings                                                  |                                                            |                                                       |                                                                    |
|--------------------------------------------------------------------|------------------------------------------------------------|-------------------------------------------------------|--------------------------------------------------------------------|
| TINY MCE Settings                                                  |                                                            |                                                       |                                                                    |
|                                                                    |                                                            |                                                       |                                                                    |
|                                                                    |                                                            |                                                       |                                                                    |
| ettings                                                            |                                                            |                                                       |                                                                    |
|                                                                    | Enable tinyMCE 🚺 Yes                                       |                                                       |                                                                    |
|                                                                    |                                                            |                                                       |                                                                    |
| Display menu                                                       | bar on text editor 🛛 No                                    |                                                       |                                                                    |
|                                                                    | Display mode                                               |                                                       |                                                                    |
|                                                                    |                                                            |                                                       |                                                                    |
| gnore Tiny MCE in Admin Controller                                 |                                                            |                                                       |                                                                    |
|                                                                    |                                                            |                                                       |                                                                    |
| SELECT ADMIN CONTROLLER                                            |                                                            |                                                       |                                                                    |
|                                                                    |                                                            |                                                       |                                                                    |
| gnore TinyMCE in Modules                                           |                                                            |                                                       |                                                                    |
|                                                                    |                                                            |                                                       |                                                                    |
| SELECT MODULES                                                     |                                                            |                                                       |                                                                    |
|                                                                    |                                                            |                                                       |                                                                    |
| Search                                                             |                                                            |                                                       |                                                                    |
| Wishlist (blockwishlist)                                           | Contact form (contactform)                                 | Dashboard Goals (dashgoals)                           | <ul> <li>Google sitemap (gsitemap)</li> </ul>                      |
| <ul> <li>Product Comments (productcomments)</li> </ul>             | Banner (ps_banner)                                         | Category tree links (ps_categorytree)                 | <ul> <li>Payments by check (ps_checkpayment)</li> </ul>            |
| Contact information (ps_contactinfo)                               | Cross-selling (ps_crossselling)                            | <ul> <li>Custom text block (ps_customtext)</li> </ul> | <ul> <li>Customer data privacy block (ps_dataprivacy)</li> </ul>   |
| <ul> <li>Newsletter subscription (ps_emailsubscription)</li> </ul> | Order Notifications on the Favicon                         | Featured products (ps_featuredproducts)               | <ul> <li>Image slider (ps_imageslider)</li> </ul>                  |
|                                                                    | (ps_faviconnotificationbo)                                 | Link List (ps_linklist)                               | Main menu (ps_mainmenu)                                            |
| Social media share buttons (ps_sharebuttons)                       | Shopping cart (ps_shoppingcart)                            | Social media follow links (ps_socialfollow)           | Theme Customization (ps_themecusto)                                |
| Bank transfer (ps_wirepayment)                                     | <ul> <li>Data mining for statistics (statsdata)</li> </ul> | Stats Dashboard (statsforecast)                       | Welcome (welcome)                                                  |
| <ul> <li>Official GDPR compliance (psgdpr)</li> </ul>              | PrestaShop Marketplace in your Back Office<br>(no mbo)     | PrestaShop Checkout (ps_checkout)                     | PrestaShop Metrics (ps_metrics)                                    |
|                                                                    | (ps_mbo)                                                   | PS Social with Facebook & amp; Instagram              | <ul> <li>Marketing with Google (psxmarketingwithgoogle)</li> </ul> |
| × Category tree links (ps_categorytree) × Shop                     | pping cart (ps_shoppingcart)                               |                                                       |                                                                    |
|                                                                    |                                                            |                                                       |                                                                    |
| Clear all                                                          |                                                            |                                                       |                                                                    |
|                                                                    |                                                            |                                                       |                                                                    |
|                                                                    |                                                            |                                                       |                                                                    |

Click on "**Save**" button to finish.

### IV. TINY MCE FORMATTING TOOLS

• **Source code:** this code editor makes it easier to modify the HTML, and it's a very useful add-on for power users.

| PrestaShop 1.7.7.2 Quick Acces                                                                                           | S + (Q, Search (e.g.: product reference, castore) O View my shop 🛕 😵 😖                                                                                                    |
|----------------------------------------------------------------------------------------------------|----------------------------------------------------------------------------------------------------|
| <د<br>Dashboard                                                                                                    | Love Ring in Rose Gold with Diamonds 🔞 Standard product + 👩 en + 🐧 🛅 🗰 🚱                                                                                                    |
| SEL                                                                                                    | Basic settings       Quantities       Source code       ×         Image: Settings       Combinations       Image: Settings       Combinations       Image: Settings         Image: Settings       Description       Image: Settings       Summary       Description       Image: Settings       Combinations       Image: Settings       Combinations       Image: Settings       Image: Settings       Combinations       Image: Settings       Image: Settings </th |
| IMPROVE  Modules  Design  Design  Payment  Payment  CONFIGURE  CONFIGURE  Contribute  Contribute  Contribute  Contribute | With an instantly that multit sky, T<br>mode out dimonds.                                                                                                    |
| Shop Parameters     Advanced Parameters                                                                                  | Preview         Online         Save         Duplicate         Go to catalog         Add new product                                                                                                    |

• **Font size**: the TinyMCE rich text editor comes with 7 font size options by default, ranging from 8pt to 36pt. Depending on how TinyMCE is configured, users can select a font from the menu bar or toolbar.

| Love Ring in Rose Gold with Diamonds Standard product +                                                                                                    | en ♥ (8) III III (2)<br>Translate Sales Product list Help               |
|----------------------------------------------------------------------------------------------------|-------------------------------------------------------------------------|
| Basic settings Quantities Shipping Pricing SEO Options                                                                                                    |                                                                         |
| + Cover                                                                                                    | Combinations  Simple product O Product  Keference                       |
| Summary Description                                                                                                    |                                                                         |
| File * Edit * Insert * View * Formut * Table * Tools *         A <> Foret Stess * Fort Family * ③         B I       I         Image: Stess * Fort Family * ③         Image: Stess * Fort Family * ④         Image: Stess * Fort Family * ④         Image: Stess * Fort Family * ④         Image: Stess * Fort Family * ⑥         Image: Stess * Fort Family * ⑥         Image: Stess * Fort Family * ⑥         Image: Stess * Fort Family * ⑤         Image: Stess * Fort Family * ⑥         Image: Stess * Fort Family * ⑥         Image: Stess * Fort Family * ⑥         Image: Stess * Fort Family * ⑥         Image: Stess * Fort Family * ⑥         Image: Stess * Fort Family * Ø | Quantity 2<br>328<br>Advanced settings in 🔀 Quantities                  |
| 14pt<br>18pt<br>24pt<br>36pt                                                                                                    | Price T<br>Tax excluded Tax included<br>\$ 370.00000 \$ 370<br>Tax rule |
|                                                                                                    | US-AL Rate (4%)                                                         |

• **Font family**: TinyMCE comes with 17 font options by default. Depending on the editor configuration, users can select a font from the menu bar or the toolbar (via the font select dropdown).

| PrestaShop 1.2.7.2 Quick Access -                                                                   | Q Search (a.g.: product reference, contame)                                                                                                    | 💿 View my shop 🏻 ָ 🦉 🕒                                                   |
|----------------------------------------------------------------------------------------------------|----------------------------------------------------------------------------------------------------|--------------------------------------------------------------------------|
| <د<br>Dashboard                                                                                     | Love Ring in Rose Gold with Diamonds (a) Standard product (*                                                                                                    | I en ♥ I II II II II II II II II II II II II                             |
| SELL                                                                                                | Basic settings Quantities Shipping Pricing SEO Options                                                                                                    |                                                                          |
| Catalog     Products     Categories     Monitoring     Attributes & Features     Brands & Suppliers | (+) HERE                                                                                                    | Combinations  Simple product O Product with combinations Reference       |
| Files<br>Discounts<br>Stocks                                                                        | Summary Description                                                                                                    | \$                                                                       |
| Customers Customer Service Stats                                                                    | File * Edit * Insert * View * Formal * Table * Tools *<br>A ↔ ForsSens * Fourfamily * ② □ B B I U 平 ** ∞ ♠ ♪ E * E * E * E * E * E * E * E * E * E                                                                                                    | Quantity :                                                               |
| IMPROVE                                                                                             | With an internative that the second second s | Price 1                                                                  |
| Design                                                                                              | Comic Sare MS<br>Constant Nov<br>Georgia                                                                                                    | Tax excluded         Tax included           \$ 370.000000         \$ 370 |
| Payment     international                                                                           | umpa<br>Helvica<br>Impet                                                                                                    | Tax rule<br>US-AL Rate (4%)                                              |
| CONFIGURE                                                                                           | English<br>Takona<br>Timbal                                                                                                    | Advanced settings in Pricing                                             |
| Shop Parameters     Advanced Parameters                                                             |                                                                                                    | Duplicate         Go to catalog         Add new product                  |

• **Emoticons**: lets users insert emoji into TinyMCE's editable area.

| PrestaShop 1.7.72 Quick Access -                                                                                                    |                                                                                  | ⊙ View my shop Ω 😵 🕒                                                                                                 |
|----------------------------------------------------------------------------------------------------|----------------------------------------------------------------------------------|----------------------------------------------------------------------------------------------------|
| دد<br>مع Dashboard                                                                                                    | Love Ring in Rose Gold with Diamonds                                             | en                                                                                                    |
| SELL                                                                                                    | Basic settings Quantities Shipping Pricing SEO Options                           |                                                                                                    |
| Conforms     Conforms     Conform     Conform     Products     Configurities     Monitoring     Antibulance Finalures     Brancha & Sapplers     Finis | + HER CONE                                                                       | Combinations  Simple product Product with combinations Reference                                                     |
| Discounts<br>Stocks  Customers  Customers  Customer Service                                                                                            | Summary Description 18<br>File * Edit * Insert * View * Format * Table * Tools * | Quantity 🛯                                                                                                    |
| Stats IMPROVE                                                                                                    | A <> Forst Stess ▼ forst family • ◎ □ B I U I * ** ** co                         | 328<br>Advanced settings in 🛃 Quantities                                                                             |
| <ul> <li>★ Modules</li> <li>➡ Design</li> <li>➡ Shipping</li> </ul>                                                                                    |                                                                                  | Price         Image: Tax included           Tax excluded         Tax included           \$ 370.000000         \$ 370 |
| Payment  International                                                                                                    |                                                                                  | Tax rule US-AL Rate (4%) * Advanced settings in [2] Pricing                                                          |
| configure     shop Parameters     Advanced Parameters                                                                                                  | Preview Online Save                                                              | Duplicate Go to catalog Add new product                                                                              |

• **Anchor:** lets users specify a custom name for the anchor in the URL type ahead drop down.

| <b>PrestaShop</b> 13.7.2 Qu                                                                                                   | alch Access • (Q. Search (e.g.) product reference, contame)                                                                                                    | ¢ 8₀ ⊖ |
|----------------------------------------------------------------------------------------------------|----------------------------------------------------------------------------------------------------|--------|
| 🛹 Dashboard                                                                                                    | Love Ring in Rose Gold with Diamonds 🔞 Standard product • 👩 en • N 🛅 🗰 🚱                                                                                                    |        |
| SELL                                                                                                    | Basic settings Quantities Shipping Pricing SEO Options                                                                                                    |        |
| Catalog      Products     Categories     Monitoring     Attributes & Features     Brands & Suppliers     Files     Direcounts | (+)     (-)     (-)     (-)     (-)     (-)     (-)     (-)     (-)     (-)     (-)     (-)     (-)     (-)     (-)     (-)     (-)     (-)     (-)     (-)     (-)     (-)     (-)     (-)     (-)     (-)     (-)     (-)     (-)     (-)     (-)     (-)     (-)     (-)     (-)     (-)     (-)     (-)     (-)     (-)     (-)     (-)     (-)     (-)     (-)     (-)     (-)     (-)     (-)     (-)     (-)     (-)     (-)     (-)     (-)     (-)     (-)     (-)     (-)     (-)     (-)     (-)     (-)     (-)     (-)     (-)     (-)     (-)     (-)     (-)     (-)     (-)     (-)     (-)     (-)     (-)     (-)     (-)     (-)     (-)     (-)     (-)     (-)     (-)     (-)     (-)     (-)     (-)     (-)     (-)     (-)     (-)     (-)     (-)     (-)     (-)     (-)     (-)     (-)     (-)     (-)     (-)     (-)     (-)     (-)     (-)     (-)     (-)     (-)     (-)     (-)     (-)     (-)     (-)     (-)     (-)     (-)     (-)     (-)     (-) <td></td>                                                                                                    |        |
| Stacks Customers Customer Service Stars                                                                                       | Summary Description File + Edit + Inset + Table + Tools A  O Ford Size + Ford family +  A  O Ford Size + Ford family +  O B Z O Cancel File Paragraph +  O Zize Advanced weiting in  O Council  O Council  O Coun |        |
| Matales<br>Madules<br>Design<br>Stepping<br>Payment<br>Payment<br>Contributet                                                 | With an intervety that multiple sky, Tiffany Victoria calebrates the bilacity brilliance of Tiffany diamonds. The organic vine metif of this ring complements the beauty of mode-cut diamonds.                                                                                                    |        |
| Shop Parameters     Advanced Parameters                                                                                       | Preview Online Contracting Add new preview Duplicate Go to catalog Add new preview Duplicate Contracting Add new preview Duplicate Contracting Contracting Co      | oduct  |

• **Text format tools**: bold, italic, underline, strike through.

| Love Ring in Rose Gold with Diamonds Standard product +                                                                                                    | en                                                                           |
|----------------------------------------------------------------------------------------------------|------------------------------------------------------------------------------|
| Basic settings Quantities Shipping Pricing SEO Options                                                                                                    |                                                                              |
| + toppe                                                                                                    | Combinations 1<br>Simple product<br>Product with combinations<br>Reference 1 |
| Summary Description 18                                                                                                    |                                                                              |
| Pre * Calk * Inder * View * Found * Table * Tools *<br><u>A</u> <> Font Szes * Font Family * ② □ B Z U ∓ *1 co ♠      E * ≡ * ≡ * ■ * ■ Ø Paragraph * Ω<br>⊕ ⊕ <u>H</u> -                                                                                                    | Quantity 1                                                                   |
| Bold text Add to the set of the set of the s | Advanced settings in 🔀 Quantities                                            |
| With an intensity that rivals the night sky, Tiffany Victoria celebrates the blazing brillance of Tiffany diamonds. The organic vine motif of this ring complements the beauty of mixed-cut diamonds.                                                                                                    | Tax excluded   Tax included     \$ 370.000000   \$ 370     Tax rule   \$ 370 |
|                                                                                                    | US-AL Rate (4%) -                                                            |

• **Block quote and link**: format a paragraph into a block quote. Insert a link into the paragraph.

| Love Ring in Rose Gold with Diamonds Standard product •                                                                                                    | Trans                                                        | ilate Sales Productlist Help |
|----------------------------------------------------------------------------------------------------|--------------------------------------------------------------|------------------------------|
| Basic settings Quantities Shipping Pricing SEO Options                                                                                                    |                                                              |                              |
| + top cover                                                                                                    | Combinations  Simple product Product with combined Reference |                              |
| Summary Description 78                                                                                                    |                                                              |                              |
| File * Edit * Insert * View * Format * Table * Tools *                                                                                                    | Quantity 🔟                                                   |                              |
| $ \begin{tabular}{cccccccccccccccccccccccccccccccccccc$                                                                                                    | 328                                                          |                              |
| Bold text                                                                                                    | Advanced settings in 🔽 Q                                     | uantities                    |
| Ralic text<br>Underline stat<br>Strike through text                                                                                                    | Price 🗊                                                      |                              |
|                                                                                                    | Tax excluded                                                 | Tax included                 |
| With an intensity that rivels the night sky, Tiffany Victoria celebrates the blazing brillance of Tiffany diamonds. The organic vine motif of this ring complements the beauty of mixed-cut diamonds. | \$ 370.000000                                                | \$ 370                       |
|                                                                                                    | Tax rule                                                     |                              |
|                                                                                                    | US-AL Rate (4%)                                              | -                            |

| Basic settings Quantities Shipping                                                                                                    | Pricing SEO Options                                                                                                    |                                                |                                                                                         |
|----------------------------------------------------------------------------------------------------|----------------------------------------------------------------------------------------------------|------------------------------------------------|-----------------------------------------------------------------------------------------|
| (-) (соче                                                                                                    | Insert link                                                                                                    | ×                                              | Combinations  Simple product O Product with combinations Reference                      |
| Summary     Description       File ▼ Edit ▼ Insert ▼ View ▼ Format ▼ Table ▼       ▲ <> Fort Sizes ▼ Fort Family ▼ ② □       ● ③ 量 —       Bold text            | Uri https://www.siffany.com/<br>Text to display Tiffany Victoria<br>Rel nofollow<br>Target New Window<br>button style None | Paragraph * Q                                  | Quantity 228<br>Advanced settings in CQuantities                                        |
| Italic toot<br>Underline toot<br>Strike through toot<br>With an intensity that rivels the right sky, <mark>Italiany</mark><br>the beauty of mixed-cut diamonds. | Victorial celebrates the blazing brilliance of Tiffeny diamonds. T                                                         | he organic vine motif of this ring complements | Price Tax excluded Tax included<br>\$ 370.00000 \$ 370<br>Tax rule<br>US-AL Rate (4%) - |

- Undo/redo tool.
- Align tools: align left, align right, align center, justify.

| Q. Search (e.g.: product reference, customs)                                                                                                    | 🧿 View my shop 🛛 🗘                                                   |
|----------------------------------------------------------------------------------------------------|----------------------------------------------------------------------|
| Love Ring in Rose Gold with Diamonds                                                                                                    | en ¢ 📴 🖬 🗰 🍘<br>Translate Sales Product list Help                    |
| Basic settings Quantities Shipping Pricing SEO Options                                                                                                    |                                                                      |
| (+) LODR                                                                                                    | Combinations  Simple product O Product with combinations Reference   |
| Summary Description 10                                                                                                    |                                                                      |
| File * Edit * Inset * View * Format * Table * Tools *         A       ⇔ Font Sizes * Font Family *          B       I       U       T       to Font Sizes *         T       B       I       U       T       to Font Sizes *         T       B       I       U       T       to Font Sizes *         T       B       I       U       T       to Font Sizes *         T       B       I       U       T       to Font Sizes *         T       B       I       U       T       to Font Sizes *         T       B       I       U       T       to Font Sizes * | Quantity 1                                                           |
| With an intensity that rivals the right sky, <u>Tiffany Victoria</u> celebrates the blazing brilliance of Tiffany diar<br>mixed-cut diamonds.                                                                                                    | Advanced settings in [2] Quantities Price  Tax excluded Tax included |
|                                                                                                    | \$ 370.000000 \$ 370<br>Tax rule<br>US-AL Rate (4%)                  |
|                                                                                                    | Advanced settings in Pricing                                         |

- **Bullet list**: default, circle, disc, square list.
- **Numbered list**: default, lower Alpha, lower Greek, lower Roman, upper Alpha, upper Roman.
- Table manager tool:

| Q Search (e.g.: product reference, custome)                                |                                                                                                    | 💿 View my shop 🋕 😴                                                                                                    |
|----------------------------------------------------------------------------|----------------------------------------------------------------------------------------------------|----------------------------------------------------------------------------------------------------|
| Love Ring in Rose Gold with Diamonds                                       | Standard product                                                                                                    | en                                                                                                    |
| Basic settings Quantities Shipping Pricing SEO Options                     |                                                                                                    |                                                                                                    |
| (+) KOR<br>COM                                                             |                                                                                                    | Combinations<br>Simple product<br>Product with combinations<br>Reference                                                                                                    |
| Summary Description File * Edit * Insert * View * Format * Table * Tools * | 78                                                                                                    | Quantity 🖸                                                                                                    |
| ē @ # -                                                                    | Insert table     A Table properties     he beauty of                                                                                                    | 328<br>Advanced settings in 🖉 Quantities                                                                                                    |
|                                                                            | A Cell                                                                                                    | Price<br>Tax excluded<br>Tax included<br>\$ 370,000000<br>\$ 370                                                                                                    |
|                                                                            | A Column                                                                                                    | Tax rule                                                                                                    |
|                                                                            |                                                                                                    | US-AL Rate (4%) * Advanced settings in [2] Pricing                                                                                                    |
|                                                                            | Love Ring in Rose Gold with Diamonds         Basic settings       Quantities         Shipping       Pricing       SEO       Options         Image: Shipping       Pricing       SEO       Options         Image: Shipping       Pricing       SEO       Options         Image: Shipping       Image: Shipping       Pricing       SEO         Image: Shipping       Image: Shipping       Image: Shipping       Image: Shipping         Image: Shipping       Image: Shipping       Image: Shipping       Image: Shipping       Image: Shipping         Summary       Description       Image: Shipping       Image: Shipping       Image: Shipping       Image: Shipping       Image: Shipping         File * Edit * Insert * View * Format * Table * Tools *       Image: Shipping       Image: Shipping       Image: Shipping       Image: Shipping         File * Edit * Insert * View * Format * Table * Tools *       Image: Shipping       Image: Shipping       Image: Shipping       Image: Shipping         File * Edit * Insert * View * Format * Table * Tools *       Image: Shipping       Image: Shipping       Image: Shipping       Image: Shipping       Image: Shipping         Image: Shipping       Image: Shipping       Image: Shipping       Image: Shipping       Image: Shipping       Image: Shipping       Image: Shi | Love Ring in Rose Gold with Diamonds       Image: Shipping       Pricing       SEO       Options         Basic settings       Quantities       Shipping       Pricing       SEO       Options         Image: Shipping       Image: Shipping       Pricing       SEO       Options         Image: Shipping       Image: Shipping       Pricing       SEO       Options         Image: Shipping       Image: Shipping       Image: Shipping       Image: Shipping       Image: Shipping         Image: Shipping       Image: Shipping       Image: Shipping       Image: Shipping       Image: Shipping       Image: Shipping       Image: Shipping         Image: Shipping       Image: Shipping |

• Insert/edit photo/video :

| Love Ring in Rose Gold with Diamonds Ta Standard prod                                                                                                    | uct   en  romslate Sales Product list Help                                                         |
|----------------------------------------------------------------------------------------------------|----------------------------------------------------------------------------------------------------|
| Basic settings Quantities Shipping Pricing SEO Options                                                                                                    |                                                                                                    |
| (+) Cover Insert/edit Image *                                                                                                    | Combinations<br>Simple product:<br>Product with combinations<br>Reference                          |
| Summary     Description     Source       File * Edit * Insert * View * Format * Table * Tool     Image description       A     <> Font Sizes * Font Family *      D       Image description     Dimensions     X       Image description     Dimensions     Constrain proportions       Image description     Dimensions     X       Image description     Dimensions     X       Image description     Dimensions     X       Image description     Dimensions     X       Image description     Dimensions     X       Image description     Dimensions     Image description       Image description     Dimensions     X       Image description     Dimensions     Image description       Image description     Dimensions     X       Image description     Dimensions     Image description       Image description     Dimensions     X     Image description       Image description     Dimensions     X     Image description       Image description     Dimensions     X     Image description       Image description     Dimensions     X     Image description       Image description     Dimensions     X     Image description       Image description     Dimensions     X     Image desc | 328 Advanced settings in 🖸 Quantities                                                              |
| mixed-cut diamonds.                                                                                                    | Price  Tax excluded  Tax included S 370 Tax rule US-AL Rate (4%)  - Advanced setting in [2]Pricing |

| Love Ring in Rose Gold with Diamonds                                                                                                    | Standard product | en • R III III III                                                                            |
|----------------------------------------------------------------------------------------------------|------------------|-----------------------------------------------------------------------------------------------|
| Basic settings Quantities Shipping Pricing SEO Options                                                                                           |                  |                                                                                               |
| (+) Cover Insert/edit video<br>General Embed                                                                                                    | ×                | Combinations  Simple product Product  Reference                                               |
| Summary     Description       File * Edit * Insert * View * Format * Table *     Atternative source       A     <> Font Sase * Font family * © □ | e Paragraph + Ω  | Quantity<br>328<br>Advanced settings in  Quantities                                           |
|                                                                                                    |                  | Price  Tax excluded Tax included S 370 Tax rule US-AL Rate (4%) Advanced settings in  Pricing |

• Paragraph format tool:

| Basic settings Quantities Shipping Pricing SEO Options                                                                                                    |                                                                 |                                                                                             |
|----------------------------------------------------------------------------------------------------|-----------------------------------------------------------------|---------------------------------------------------------------------------------------------|
| (+) top cover                                                                                                    |                                                                 | Combinations  Simple product Product with combinations Reference                            |
| Summary     Description       File * Edit * Insert * View * Format * Table * Tools *       ▲ ↔ Fort Sizes * Fort Family * ③ □ B I U ∓ 19 00 ♠ ▷ E * E * E * E * E * E * E * E * E * E          | Paragraph • Ω<br>Paragraph<br>Address                           | Quantity 1<br>328<br>Advanced settings in [] Quantities                                     |
| With an interarity that rivels the night sky. <u>Tiffany Vistoria</u> collebrates the blazing brilliance of Tiffany diamonds. The organic vine moof of this ring comple<br>mosed-out diamonds. | Pre<br>Header 1<br>Header 2<br>Header 3<br>Header 5<br>Header 5 | Price T<br>Tax excluded Tax included<br>\$ 370.000000 \$ 370<br>Tax rule<br>US-AL Rate (4%) |
|                                                                                                    |                                                                 | Advanced settings in Pricing                                                                |

• Insert special character:

| Love Ring in Rose Gold with E                                                                                                    | Diamonds                                                                                               | Standard product 🕈 🛐                              | en                                                                                                    |
|----------------------------------------------------------------------------------------------------|----------------------------------------------------------------------------------------------------|---------------------------------------------------|----------------------------------------------------------------------------------------------------|
| Basic settings Quantities Shipping                                                                                                    | Pricing SEO Options                                                                                    |                                                   |                                                                                                    |
| +                                                                                                    | Special character           8 * C E Z V 00 ** 4 u + t + * * \$ \$ \$ 0 + 0 + 0 + 0 + 0 + 0 + 0 + 0 + 0 | ×                                                 | Combinations I<br>Simple product<br>Product with combinations<br>Reference I                                            |
| Summary         Description           File * Edit * Insert * View * Format * Table         ▲           ▲         <> Fort Sizes * Fort Family * ②         □           ●         ●         ●         ●         ●         □           ●         ●         ●         ●         ●         ●         □           White enitemany that rivels the night sky. Tiffacy Victor Nicol         ■         ■         ■         ■ | $ \begin{array}{cccccccccccccccccccccccccccccccccccc$                                                  | Paragraph + Q<br>explements the beauty of<br>Cose | Quantity<br>328<br>Advanced settings in [2] Quantities<br>Price                                                         |
|                                                                                                    |                                                                                                    |                                                   | Tax excluded       \$ 370,000000     \$ 370       Tax rule     US-AL Rate (4%)       • Advanced settings in [7] Pricing |

- Print
- Preview
- Find and replace
- Add horizontal line

| Love Ring in Rose Gold with Dian                                                                 | nonds                                               | 16                               | Standard product 🔹 🛐         | en o Trans                                                | Iate Sales Product list Help |
|--------------------------------------------------------------------------------------------------|-----------------------------------------------------|----------------------------------|------------------------------|-----------------------------------------------------------|------------------------------|
| Basic settings Quantities Shipping Pri                                                           | cing SEO Options                                    |                                  |                              |                                                           |                              |
| (+)                                                                                              | Find and replace                                    | ×                                |                              | Combinations  Simple product O Product with comb          |                              |
| Summary         Description           File * Edt * Insert * View * Format * Table * To           | Find Explace with Match case Mhole words            | Prev Next                        | 1 🖪 Paragraph + Ω            | Quantity 1                                                | uantities                    |
| With an interstity that rivels the night sky. <u>Tiffery Uniteria cele</u><br>maed-cut diamonds. | brates the blazing brittance of Tiffeny diamonds. T | he organic vine motif of this ri | ng complements the beauty of | Price  Tax excluded S 370.000000 Tax rule US-AL Rate (4%) | Tax included                 |
|                                                                                                  |                                                     |                                  |                              | Advanced settings in P                                    |                              |

• Text color

| Clothes Standard product •                                                                                                 | en ¢ 🔝 📰 🕜<br>Sales Product list Help                                                                     |
|----------------------------------------------------------------------------------------------------|----------------------------------------------------------------------------------------------------|
| Basic settings Combinations Shipping Pricing SEO Options                                                                   |                                                                                                    |
| + Cover                                                                                                    | Combinations  Simple product Product with combinations Advanced settings in C Combinations                |
| ummary<br>◇ B <i>I</i> 및 <del>S</del> 19 <i>&amp;</i> ≅ ◇ ≅ ◇ ≅ ◇ ≅ ◇ ⊠ ▶ Paragraph ◇ ▲ ◇ <i>▲</i> ◇ @ @ <i>I</i> , 13 (1) | Reference •                                                                                               |
| The clothes someone wears tell us about their cultural identity and life statu                                             | Price ● Tax included Tax included 100.00000 S 100 Tax rule US FL Rate (5%) Advanced settings in C Pricing |
| 131 of 800 characters allowed                                                                                              | Categories Search categories Q<br>Associates Categories Q                                                 |

Background color

| Basic setting       Conductions       Prior       20       Options         Image: Conductions       Image: Conductions       Image: Conductions       Image: Conductions       Image: Conductions         Image: Conductions       Image: Conductions       Image: Conductions       Image: Conductions       Image: Conductions       Image: Conductions         Image: Conductions       Image: Conductions       Ima | Clothes                                                                                                    | andard product | ÷ () | en ¢                                                                                                    | III :≡ 🕐<br>Sales Product list Help |
|----------------------------------------------------------------------------------------------------|----------------------------------------------------------------------------------------------------|----------------|------|----------------------------------------------------------------------------------------------------|-------------------------------------|
| Categories •                                                                                                    | $ \begin{array}{c} \hline \\ \hline \\ \hline \\ \hline \\ \hline \\ \hline \\ \hline \\ \hline \\ \hline \\ \hline $ |                |      | Simple product<br>Product with comb<br>Advanced settings in 21<br>Reference<br>demo_1<br>Price<br>Tax excluded<br>\$ 100.00000<br>Tax rule<br>US-FL Rate (6%) | binations<br>Combinations           |

- Decrease indent
- Increase indent
- Clear formatting: You can easily clear all formatting (such as bold, underline, italics, color, superscript, subscript, and more) from your text and return your text to its default formatting styles.
- Fullscreen
- Insert/edit code sample

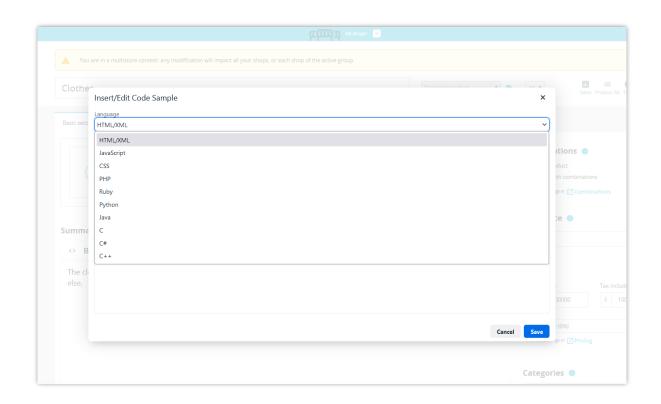

#### V. THANK YOU

Thank you again for purchasing our product and going through this documentation. We hope this document is helpful and efficient in the installation and usage of **Advanced Tiny MCE** module. If you do have any questions for which the answer is not available in this document, please feel free to contact us.